# Guia de preenchimento de metadados no Zotero

(versão beta 1 – Atualizado em 25/04/2020)

Leonardo Simonini Ferreira

Rio de Janeiro 2020

# Sumário

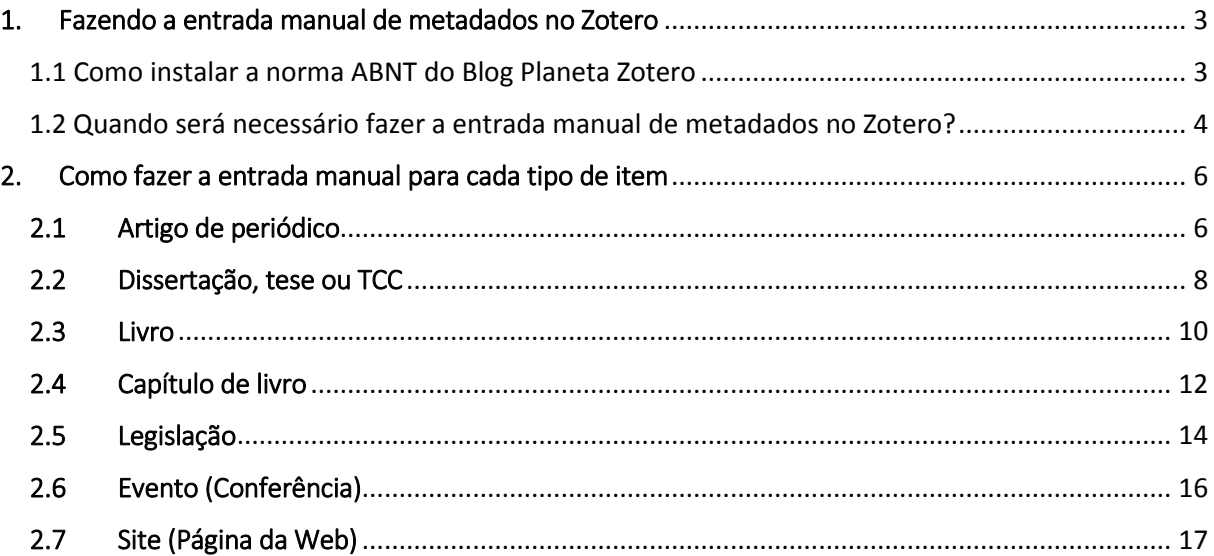

#### 1. Fazendo a entrada manual de metadados no Zotero

Este guia tem como objetivo auxiliar os usuários do programa Zotero no preenchimento adequado dos metadados para a produção de documentos acadêmicos na norma ABNT (2018). Procedendo conforme as orientações a seguir, as referências que serão geradas automaticamente pelo Zotero estarão em conformidade com a referida norma.

#### 1.1 Como instalar a norma ABNT do Blog Planeta Zotero

Primeiramente é necessário destacar que **este guia servirá apenas para os usuários do estilo da norma ABNT que foi formatado e desenvolvido pelo Blog Planeta Zotero**. Cabe ressaltar que este estilo está de acordo com a norma oficial ABNT (2018), e não faz nenhuma alteração, personalização ou adaptação da norma.

Para instalar o estilo "Planeta Zotero – ABNT (autoria abreviada)" acesse o Blog Planeta Zotero no endereço abaixo e siga as orientações contidas no post.

http://planetazotero.blogspot.com/2020/04/estilo-da-norma-abnt-2018-para-o-zotero.html

Depois abra o programa Zotero, e no menu superior esquerdo, clique em "Editar" e selecione "Preferências". Na janela que surgir, clique no ícone "Citação", selecione a aba "Estilos" e marque a opção "[x] Incluir URLs de artigos impressos na referência" e clique em OK. Isto fará com que todos os endereços eletrônicos dos seus artigos (os que possuem essa informação) serão apresentados na lista de referências com aquele "Disponível em... Acesso em...".

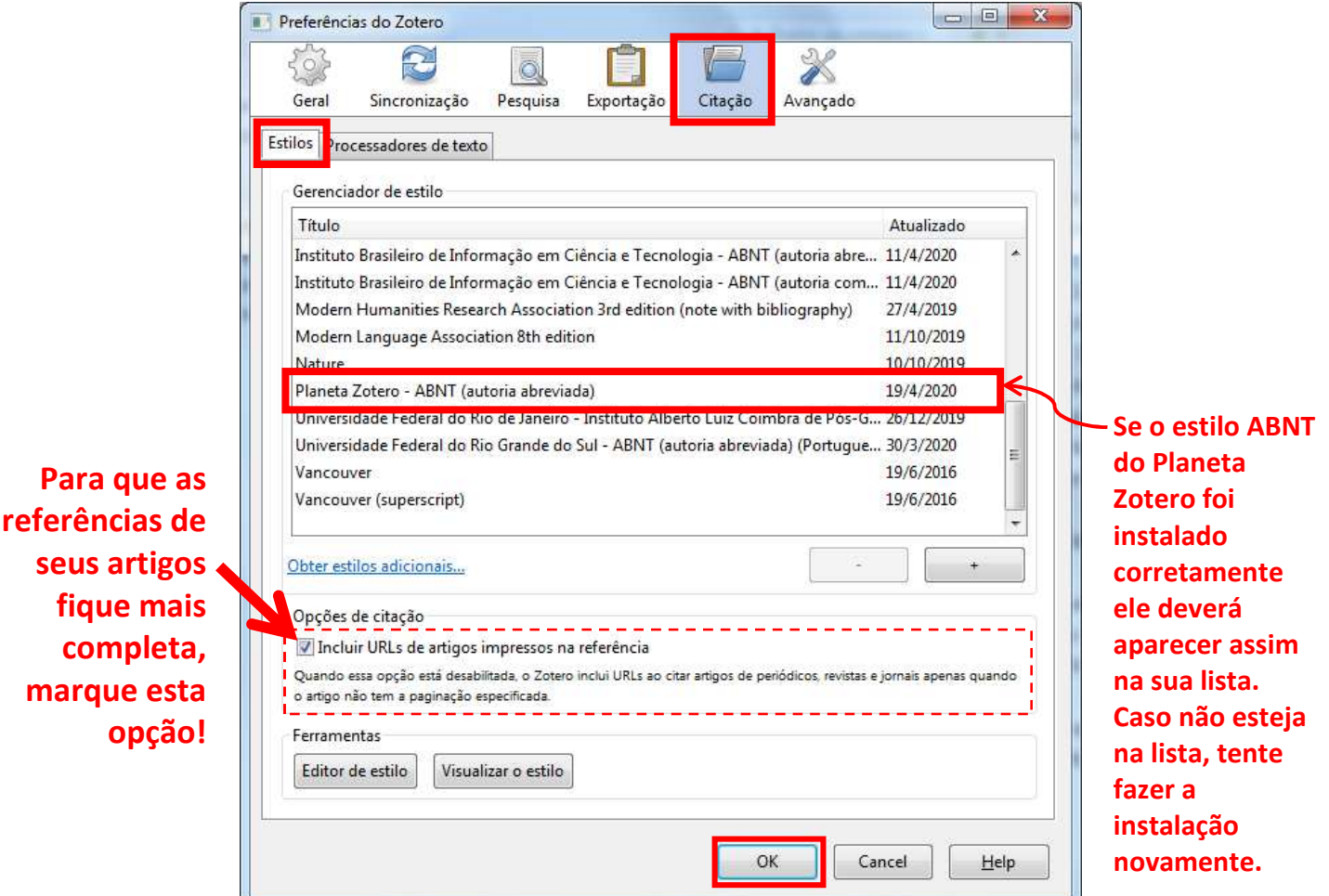

## 1.2 Quando será necessário fazer a entrada manual de metadados no Zotero?

Será necessário fazer a entrada manual de metadados no Zotero em 3 situações:

**Primeira:** Quando um documento apresenta campos de metadados obrigatórios em branco ou com preenchimento errado. Neste caso basta clicar no lado direito do nome do campo que deseja fazer o preenchimento ou alteração e digitar as informações.

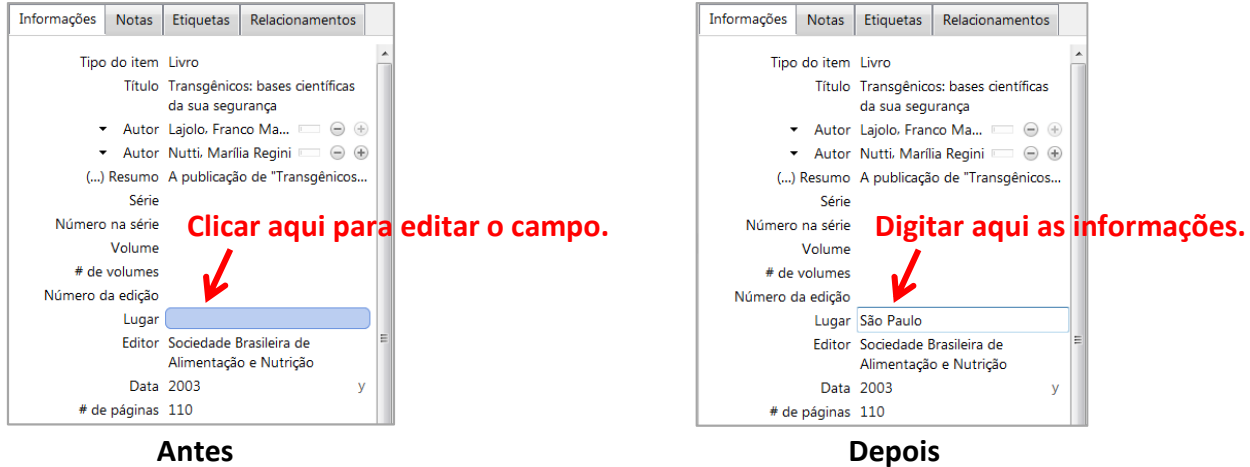

**Segunda:** Quando aquele PDF (que foi inserido no Zotero pelo método de clicar no PDF no gerenciador de arquivos e arrasta-lo para dentro do Zotero) não carrega nenhum metadado. Neste caso deve-se clicar com o botão direito do mouse em cima do PDF e, no menu que surgir, escolher a opção "Criar item pai". Em seguida será necessário escolher o **tipo de item** (tipo do documento) adequado para cadastrar o documento e depois fazer o preenchimento do restante dos campos.

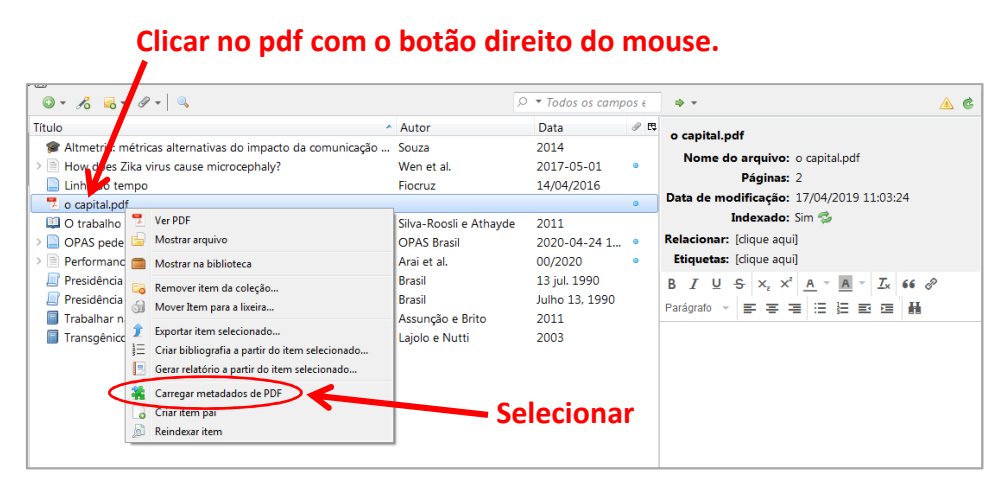

**Em seguida será necessário, mudar o tipo do item clicando aqui.**

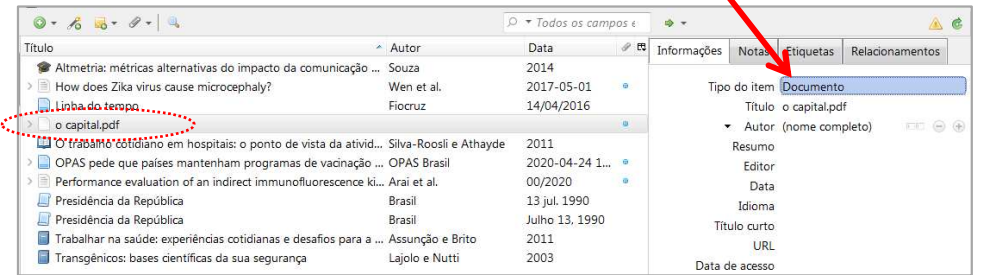

**Na lista que surgir, selecione o tipo de item mais adequado para cadastrar o seu documento.** 

**Terceira:** Fazer a entrada de um documento desde o início. Isto ocorre quando precisamos cadastrar um documento do qual não temos o objeto digital, apenas em meio físico, como por exemplo um livro impresso ou um filme DVD, por exemplo. Neste caso deve-se fazer primeiramente a inserção do item pelo ícone de "Novo item" do Zotero, depois selecionar o tipo de item adequado para cadastrar o documento e por fim preencher todos os campos obrigatórios para esta tipologia (como ilustrado nas figuras anteriores).

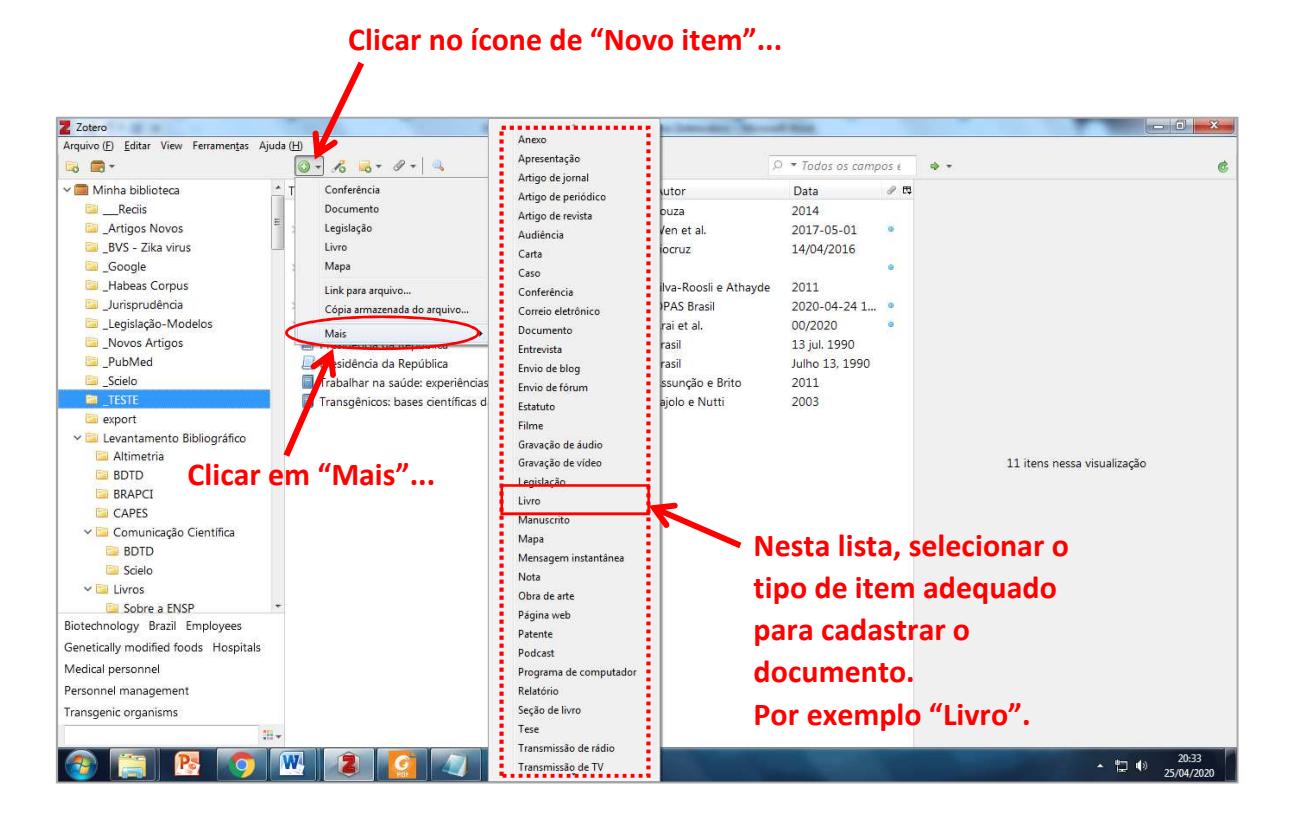

**Em seguida preencher aqui, os campos obrigatórios para a tipologia "Livro".** 

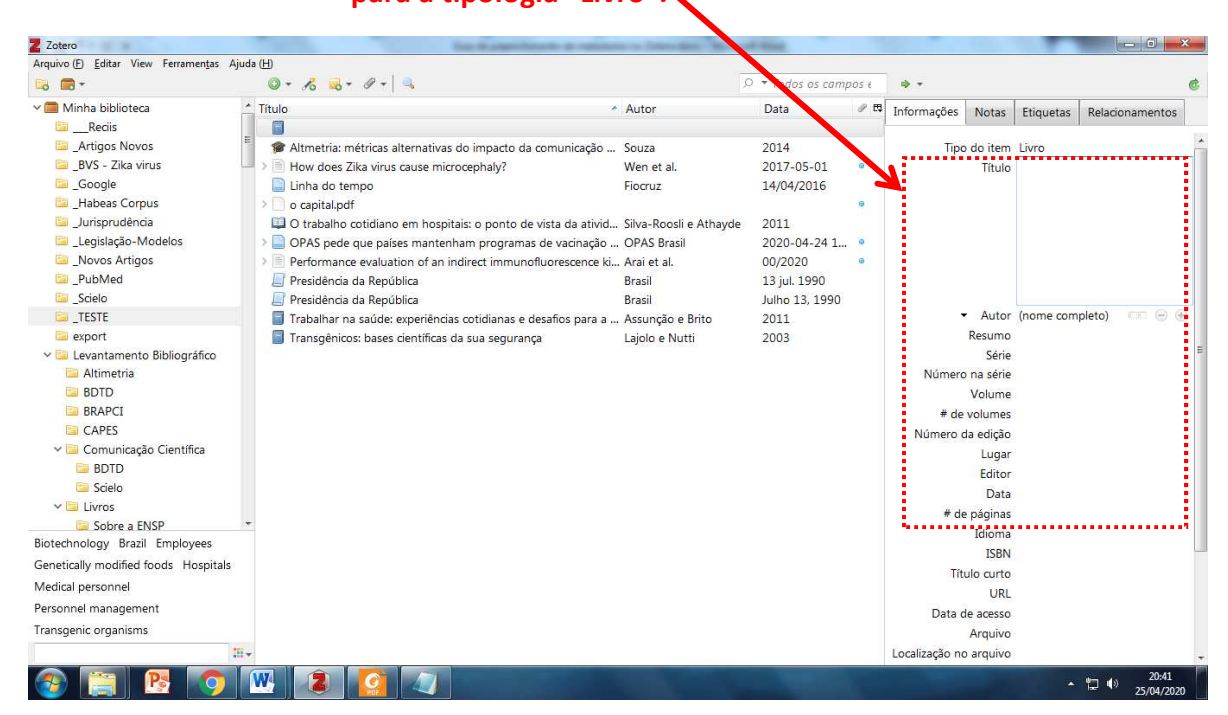

## 2. Como fazer a entrada manual para cada tipo de item

## 2.1 Artigo de periódico

Ao cadastrar artigos de periódicos no Zotero utilize a tipologia de ítem "Artigo de periódico", na aba "Informações" (localizada no lado direito da tela).

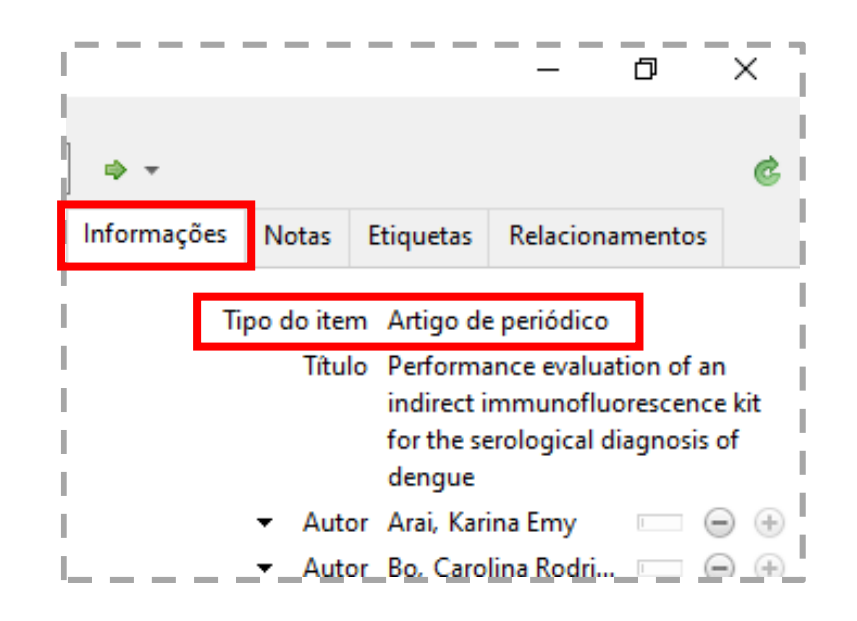

Segundo a norma ABNT (2018) os elementos essenciais para uma referência de artigo de periódico científico são:

> [...] autor, título do artigo ou da matéria, subtítulo (se houver), título do periódico, subtítulo (se houver), local de publicação, numeração do ano e/ou volume, número e/ou edição, tomo (se houver), páginas inicial e final, e data ou período de publicação. Quando necessário, acrescentam-se elementos complementares à referência para melhor identificar o documento.

Exemplo 1:

ARAI, K. de E. *et al.* Performance evaluation of an indirect immunofluorescence kit for the serological diagnosis of dengue. **Einstein**, São Paulo, v. 18, n. 1, p. 1–14, 2020. Disponível em: http://www.scielo.br/scielo.php?script=sci\_abstract&pid=S1679- 45082020000100224&lng=en&nrm=iso&tlng=en. Acesso em: 23 dez. 2019.

Exemplo 2 (retirado da norma ABNT):

DOREA, R. D.; COSTA, J. N.; BATITA, J. M.; FERREIRA, M. M.; MENEZES, R. V.; SOUZA, T. S. Reticuloperitonite traumática associada à esplenite e hepatite em bovino: relato de caso. **Veterinária e Zootecnia**, São Paulo, v. 18, n. 4, p. 199-202, 2011. Supl. 3.

Na figura a seguir, veremos como os metadados devem ser preenchidos no Zotero para que a referência seja gerada automaticamente e de forma correta pelo programa.

No Zotero (aba **Informações**, lado direito da tela)

**Para Artigos de períodico**

**Em destaque na cor VERDE, os campos obrigatórios na ABNT** 

**preenchidos no Zotero para** 

**obrigatórios apenas quando** 

**Em LARANJA, os campos URL** 

**periódico for exclusivamente** 

**e Data de acesso que não obrigatórios em periódicos que também são publicados** 

**em impresso. Mas se o** 

**preenchimento destes campos é obrigatório!** 

**Geralmente ele não é utilizado, porém seu** 

**não apresenta o campo "Lugar" nesta tabela de metadados, e por isso precisamos adaptar esta** 

**prenchimento é** 

**revista.** 

**ATENÇÃO ESPECIAL para o campo "Extra" do Zotero!** 

**OBRIGATÓRIO no tipo "Artigo de periódico", pois o Zotero** 

**informação no campo "Extra", inserindo a informação com o nome da cidade de origem da** 

**publicado em meio eletrônico, então o** 

**e como devem ser** 

**atender a norma.** 

**Em AZUL, os campos** 

**houver a informação** 

**(pouco utilizado).** 

门 Informacões **Notas** Relacionamentos **Etiquetas** Tipo do item Artigo de periódico Título Performance evaluation of an indirect immunofluorescence kit for the serological diagnosis of dengue Autor Arai, Karina Emy Autor Bo, Carolina Rodri... Autor Silva, Ana Paula M... Autor Rodrigues, Silvia S... Autor Mangue..., Cristóv...  $mais 5...$ Resumo Título da publicação Einstein Volume<sub>18</sub> Edição 1 Páginas 1-14 Data 00/2020 Série Título da série Texto da série Abreviatura do periódico Idioma en DOI ISSN 1679-4508 Título curto URL http://www.scielo.br/scielo.php?... Data de acesso 23/12/2019 10:24:58 Arquivo ocalização no arquivo Catalogo de biblioteca SciELO Número de chamada **Direitos** Extra São Paulo Data de adição 23/12/2019 10:24:58 Data de modificação 30/01/2020 13:37:22

#### 2.2 Dissertação, tese ou TCC

Para cadastrar trabalhos de conclusão de curso (TCC), dissertações de mestrado, teses de doutorado e demais trabalhos acadêmicos no Zotero utilize a tipologia de ítem "Tese", na aba "Informações" (localizada no lado direito da tela).

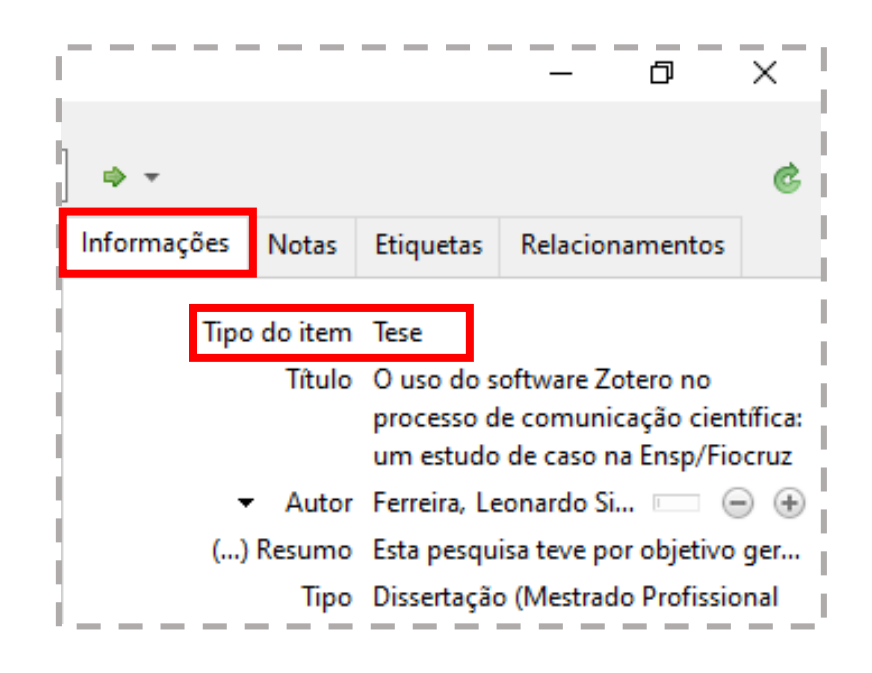

Com relação ao preenchimento dos metadados, a norma ABNT (2018) diz que:

Os elementos essenciais para trabalho acadêmico são: autor, título, subtítulo (se houver), ano de depósito, tipo do trabalho (tese, dissertação, trabalho de conclusão de curso e outros), grau (especialização, doutorado, entre outros) e curso entre parênteses, vinculação acadêmica, local e data de apresentação ou defesa. Quando necessário, acrescentam-se elementos complementares à referência para melhor identificar o documento.

Exemplo 1 (com elementos complementares):

FERREIRA, Leonardo Simonini. **O uso do software Zotero no processo de comunicação científica: um estudo de caso na Ensp/Fiocruz**. 2017. 122 f. Dissertação (Mestrado Profissional em Biblioteconomia) – Universidade Federal do Estado do Rio de Janeiro, Rio de Janeiro, 2017. Disponível em: https://www.arca.fiocruz.br/handle/icict/38813. Acesso em: 30 jan. 2020.

Exemplo 2 (retirado da norma ABNT):

AGUIAR, André Andrade de. **Avaliação da microbiota bucal em pacientes sob uso crônico de penicilina e benzatina. 2009**. Tese (Doutorado em Cardiologia) – Faculdade de Medicina, Universidade de São Paulo, São Paulo, 2009.

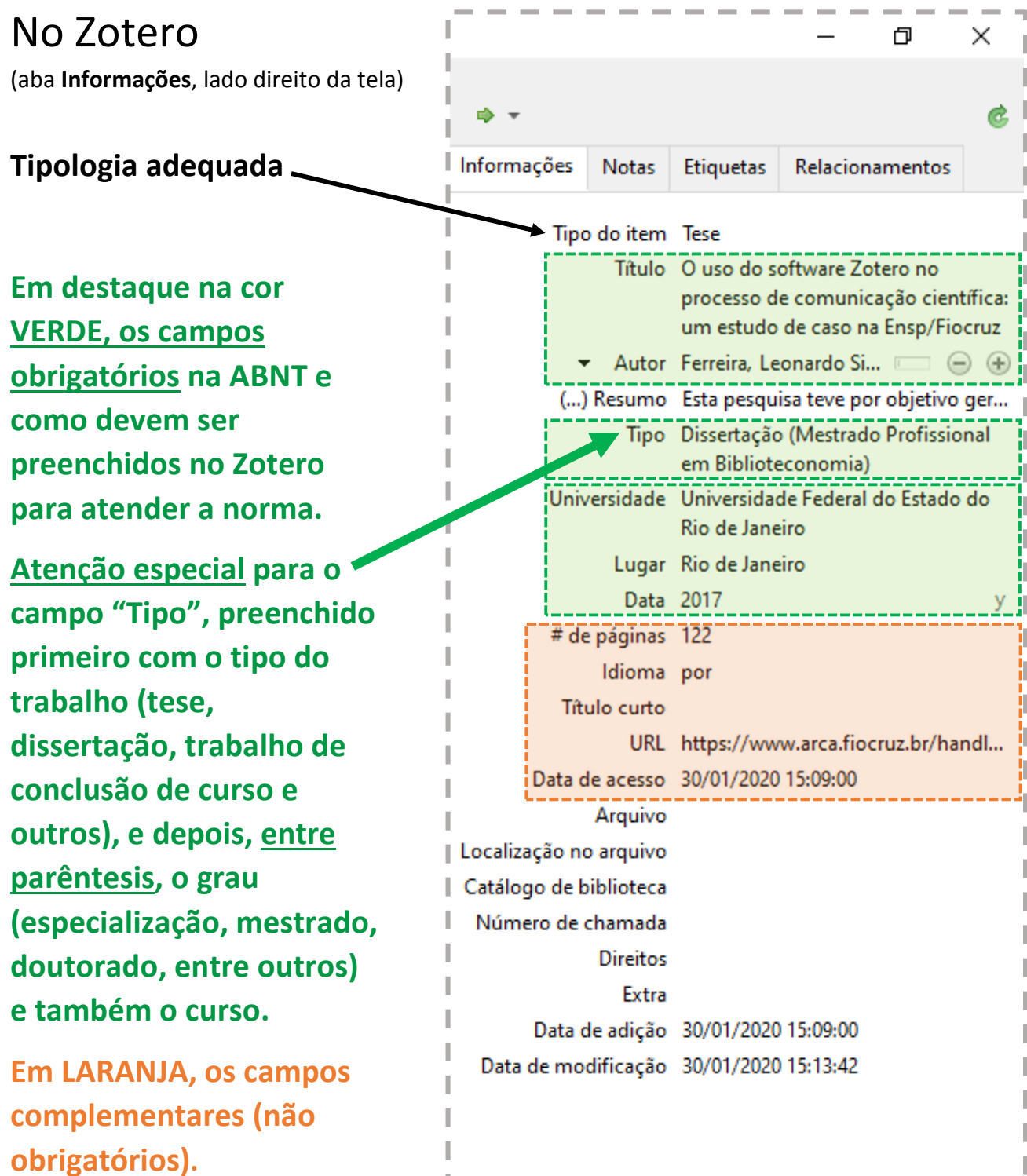

 $\mathbb{L}$ 

 $\sim$   $-$ 

 $\pm 1$ 

 $\overline{\phantom{a}}$ 

----------

#### 2.3 Livro

Para cadastrar livros, folhetos e até mesmo **manuais, guias e cartilhas** no Zotero utilize a tipologia de ítem "Livro", na aba "Informações" (localizada no lado direito da tela).

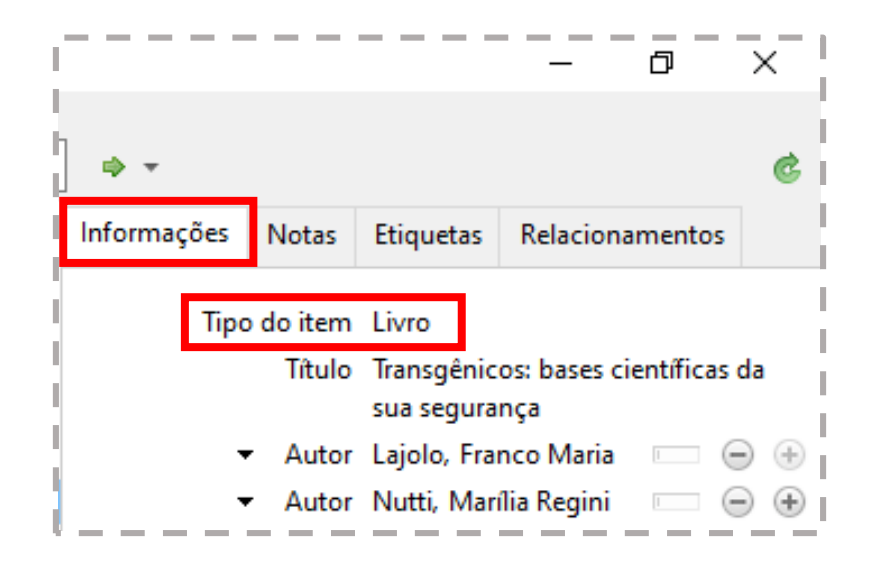

Com relação ao preenchimento dos metadados, a norma ABNT (2018) orienta que:

Os elementos essenciais para livro e/ou folheto são: autor, título, subtítulo (se houver), edição (se houver), local, editora e data de publicação. Quando necessário, acrescentam-se elementos complementares à referência para melhor identificar o documento.

Exemplo 1:

LAJOLO, Franco Maria; NUTTI, Marília Regini. **Transgênicos: bases científicas da sua segurança**. São Paulo: Sociedade Brasileira de Alimentação e Nutrição, 2003.

Exemplo 2 (retirado da norma ABNT):

BAUMAN, Zygmunt. **Globalização: as conseqüências humanas**. Rio de Janeiro: Jorge Zahar, 1999.

Exemplo 3 (retirado da norma ABNT e com elementos complementares):

BAUMAN, Zygmunt. **Globalização: as conseqüências humanas**. Tradução: Marcus Penchel. Rio de Janeiro: Jorge Zahar, 1999. 145 p. Título original: Globalization: the human consequences. ISBN 85-7110-495-6.

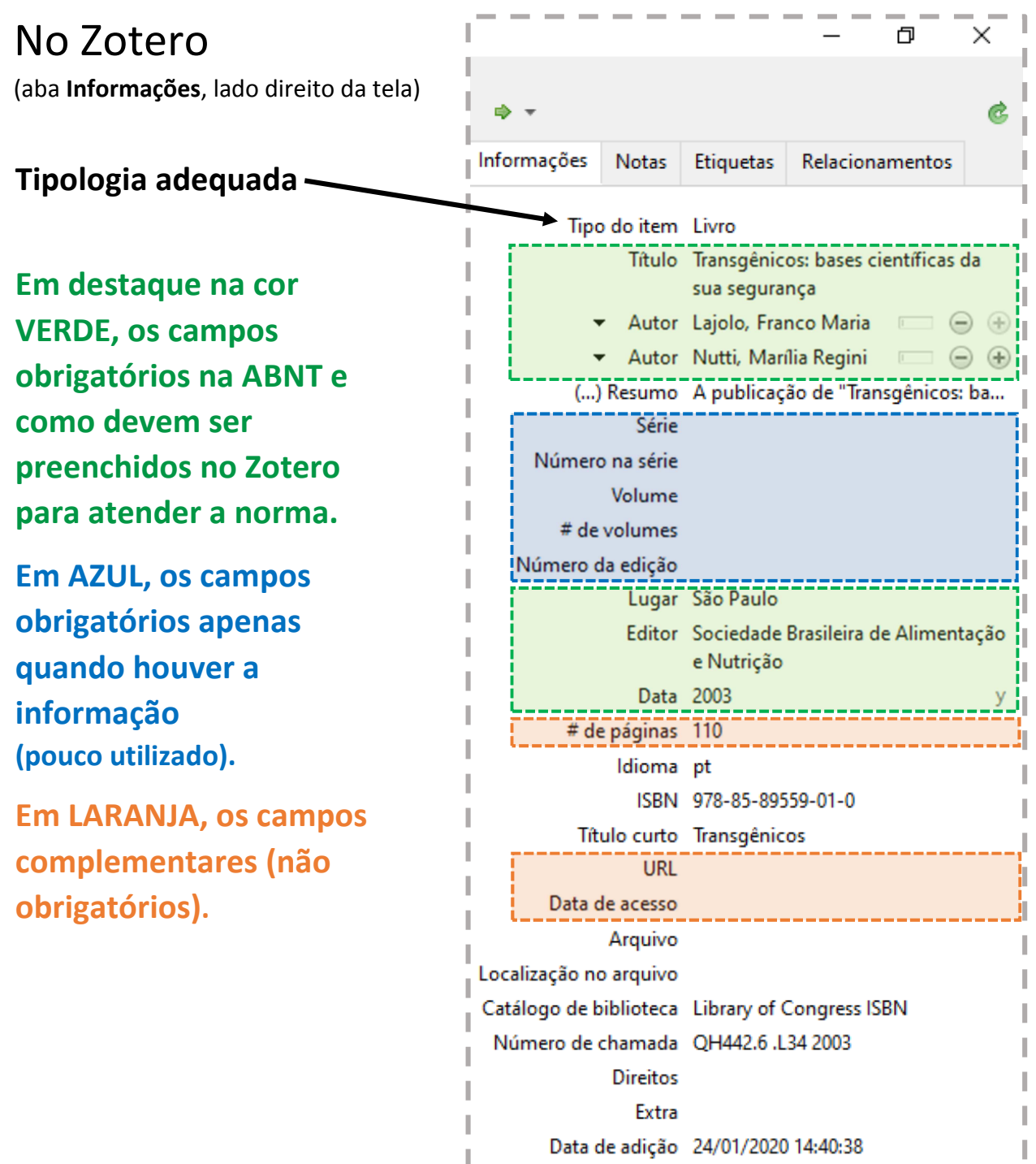

Data de modificação 19/02/2020 10:40:28

## 2.4 Capítulo de livro

Para cadastrar o capítulo de um livro no Zotero utilize a tipologia de ítem "Seção de livro", na aba "Informações" (localizada no lado direito da tela).

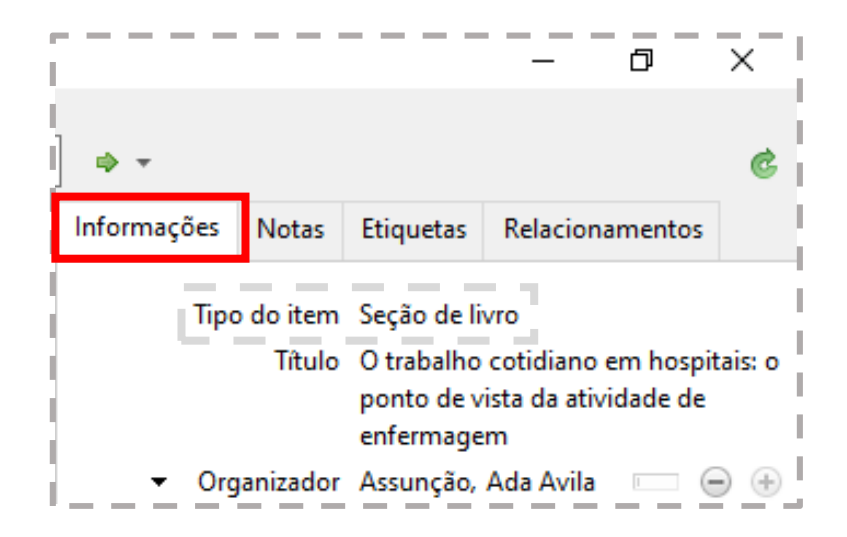

Com relação ao preenchimento dos metadados, a norma ABNT (2018) orienta que:

Os elementos essenciais são: autor e título da parte, seguidos da expressão In: ou Separata de:, e da referência completa da monografia no todo. No final da referência, deve-se informar a descrição física da parte. Quando necessário, acrescentam-se elementos complementares à referência para melhor identificar o documento.

Exemplo 1:

SILVA-ROOSLI, Ana Cláudia Barbosa da; ATHAYDE, Milton. O trabalho cotidiano em hospitais: o ponto de vista da atividade de enfermagem. *In*: ASSUNÇÃO, Ada Avila; BRITO, Jussara (org.). **Trabalhar na saúde: experiências cotidianas e desafios para a gestão do trabalho e do emprego**. Rio de Janeiro: Editora Fiocruz, 2011. p. 83–109.

Exemplo 2 (retirado da norma ABNT):

ROMANO, Giovanni. Imagens da juventude na era moderna. *In*: LEVI, G.; SCHMIDT, J. (org.). **História dos jovens 2: a época contemporânea**. São Paulo: Companhia das Letras, 1996. p. 7-16.

Exemplo 3 - Separata (retirado da norma ABNT):

LOBO, A. M. Moléculas da vida. Separata de: DIAS, A. R.; RAMOS, J. J. M. (ed.). **Química e sociedade: a presença da química na actividade humana**. Lisboa: Escobar, 1990. p. 49-62. No Zotero

(aba **Informações**, lado direito da tela)

**Tipologia adequada**

**Em destaque na cor VERDE, os campos obrigatórios na ABNT e como devem ser preenchidos no Zotero para atender a norma.** 

**Em AZUL, os campos obrigatórios apenas quando houver a informação (pouco utilizado).** 

**Em LARANJA, os campos complementares (não obrigatórios).**

门 a. ı Informações Notas Etiquetas Relacionamentos Tipo do item Seção de livro Título O trabalho cotidiano em hospitais: o ponto de vista da atividade de enfermagem Organizador Assunção, Ada Avila  $\bigcirc$ Organizador Brito, Jussara Autor Silva-Roosli, Ana Clá... Autor Athayde, Milton (...) Resumo Trabalhar na saúde engloba uma ... Título do livro Trabalhar na saúde: experiências cotidianas e desafios para a gestão do trabalho e do emprego Série Número na série Volume # de volumes Número da edição Lugar Rio de Janeiro Editor Editora Fiocruz Data 2011 Páginas 83-109 Idioma ISBN 978-85-7541-217-6 Título curto **URL** Data de acesso Arquivo Localização no arquivo Catálogo de biblioteca Library of Congress ISBN Número de chamada RA971.35.T69 2011 **Direitos** Extra OCLC: ocn773176504 Data de adição 19/02/2020 13:28:29 Data de modificação 19/02/2020 13:33:08

## 2.5 Legislação

Para cadastrar uma legislação (Lei, Portaria, Resolução normativa, Decreto, Decreto-Lei, Emenda Constitucional, entre outros) no Zotero utilize a tipologia de ítem "Legislação", na aba "Informações" (localizada no lado direito da tela).

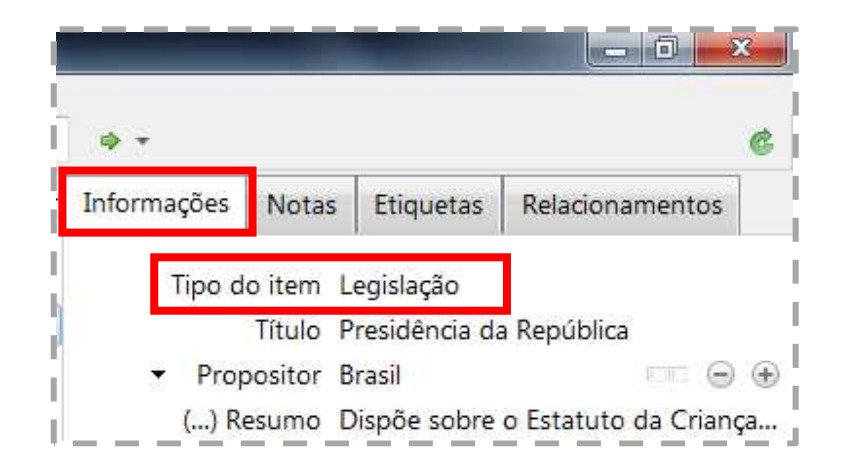

Com relação ao preenchimento dos metadados, a norma ABNT (2018) orienta que:

São elementos essenciais: jurisdição, ou cabeçalho da entidade, em letras maiúsculas; epígrafe e ementa transcrita conforme publicada; dados da publicação. Quando necessário, acrescentam-se à referência os elementos complementares para melhor identifcar o documento, como: retifcações, alterações, revogações, projetos de origem, autoria do projeto, dados referentes ao controle de constitucionalidade, vigência, efcácia, consolidação ou atualização.

Exemplo 1:

BRASIL. Presidência da República. Lei nº 8.069, de 13 de julho de 1990. Dispõe sobre o Estatuto da Criança e do Adolescente e dá outras providências. **Diário Oficial da União**: Brasília, DF. p. 13563, 13 jul. 1990. Disponível em: http://www.planalto.gov.br/ccivil\_03/leis/l8069.htm. Acesso em: 23 dez. 2019.

Exemplo 2 (retirado da norma ABNT):

BRASIL. Lei nº 10.406, de 10 de janeiro de 2002. Institui o Código Civil. **Diário Oficial da União**: seção 1, Brasília, DF, ano 139, n. 8, p. 1-74, 11 jan. 2002. PL 634/1975.

**ATENÇÃO:** Para que a referência da lei seja gerada corretamente pelo Zotero, será necessário fazer algumas adaptações no preenchimento dos metadados. Veja na figura a seguir como preencher corretamente os campos.

No Zotero l a (aba **Informações**, lado direito da tela) ab. Informações **Notas** Etiquetas Relacionamentos **Tipologia adequada** Tipo do item Legislação Título Presidência da República **Em destaque na cor**  Propositor Brasil  $\bigcirc$ (...) Resumo Dispõe sobre o Estatuto da Criança... **VERDE, os campos**  Número da lei Lei nº 8.069, de 13 de julho de 1990 **obrigatórios na ABNT e**  Código Diário Oficial da União **como devem ser**  Volume do código Seção **preenchidos no Zotero**  Páginas do código 13563 **para atender a norma.**  Corpo legislativo Sessão **Atenção ao campo**  Histórico **"Título", que deverá ser**  Data 13 jul. 1990 d m **preenchido com o**  Idioma URL http://www.planalto.gov.br/ccivil\_0... **restante das informações**  Data de acesso 23/12/2019 10:24:58 **de autoria.**  Título curto **Direitos** Extra Brasília, DF **Em AZUL, os campos**  Data de adição 22/04/2020 13:08:06 Data de modificação 22/04/2020 13:08:11 **obrigatórios apenas quando houver a informação**  j

**Em LARANJA, os campos complementares (não obrigatórios) .**

**Atenção! Se precisar usar estes campos, preencha** 

**ou palavras. A norma do Zotero fará os ajustes.** 

**apenas com os números, não é necessário colocar as siglas** 

# 2.6 Evento (Conferência)

Ainda em desenvolvimento.

Estará disponível em breve, na atualização deste guia.

# 2.7 Site (Página da Web)

Ainda em desenvolvimento.

Estará disponível em breve, na atualização deste guia.

# Referências:

ASSOCIAÇÃO BRASILEIRA DE NORMAS TÉCNICAS. NBR 6023: Informação e documentação: Referências. Rio de Janeiro, p. 68. 2018.